IBM Sterling Gentran:Server for iSeries

# Cumulative Fix Installation Guide

Release 3.6

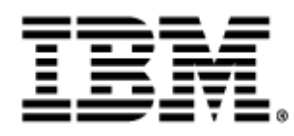

0241-360-INST02-0001

This edition applies to the 3.6 Version of IBM® Sterling Gentran:Server® for iSeries® and to all subsequent releases and modifications until otherwise indicated in new editions.

Before using this information and the product it supports, read the information in [Notices on page](#page-12-0) [N-1](#page-12-0).

Licensed Materials - Property of IBM IBM® Sterling Gentran:Server® for iSeries © Copyright IBM Corp. 1990, 2011. All Rights Reserved. US Government Users Restricted Rights - Use, duplication or disclosure restricted by GSA ADP Schedule Contract with IBM Corp.

# Cumulative Fix Installation

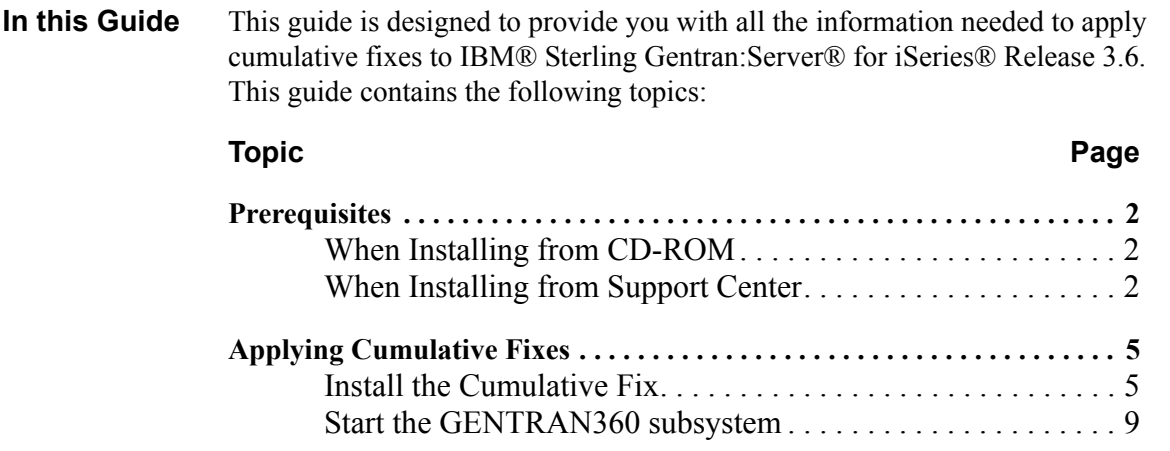

### <span id="page-3-2"></span>**Prerequisites**

<span id="page-3-1"></span><span id="page-3-0"></span>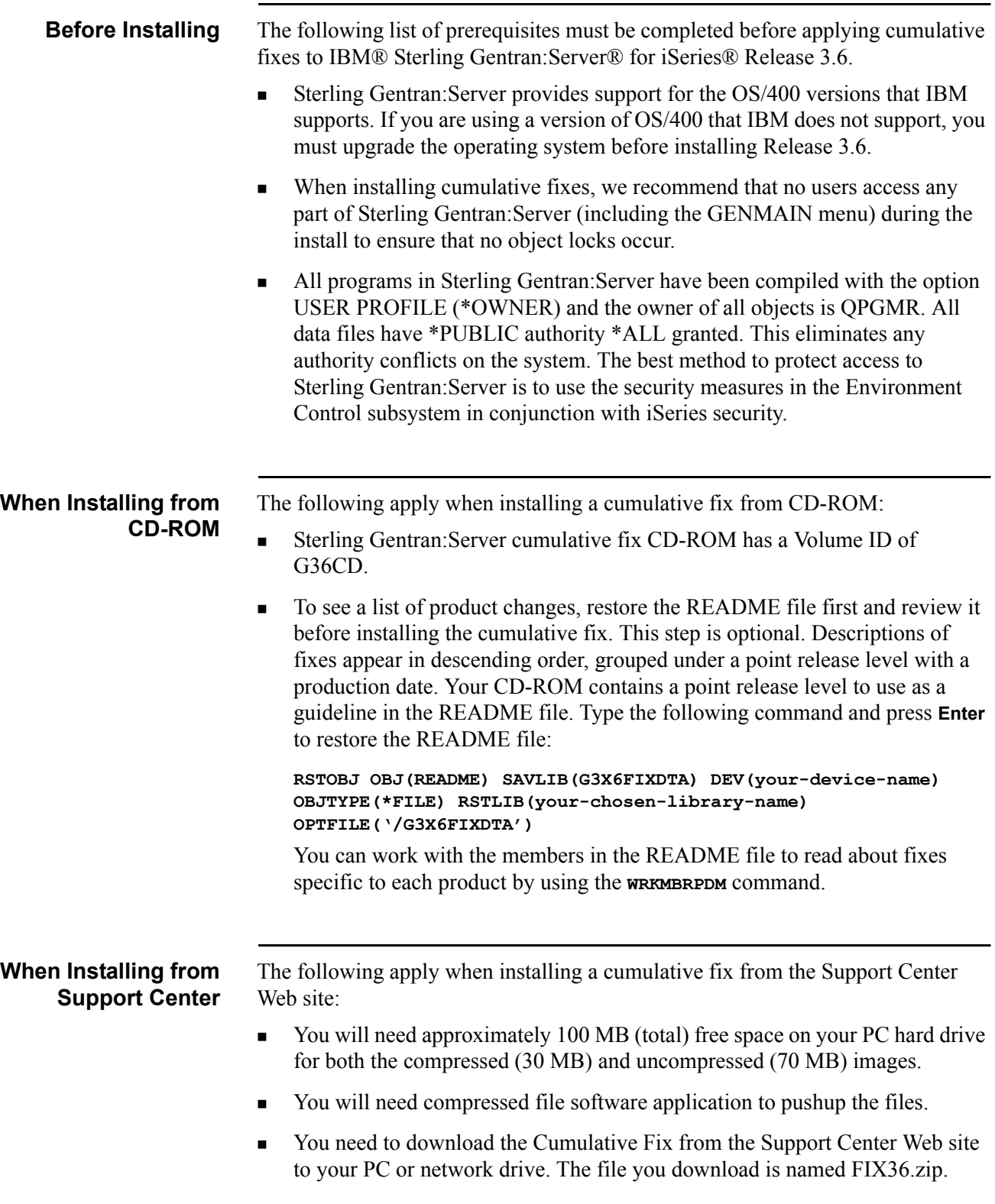

- Uncompress FIX36.zip. You should have the following files:
	- G3X6FIXDTA
	- G3X6FIXPGM
	- G3X6SAMPFX
	- QGPLG3X6
- **Exercise 2** Create a save file on your iSeries for each item that you plan to install (where G3X6PGM represents your Sterling Gentran:Server program library):
	- **CRTSAVF FILE(G3X6PGM/G3X6FIXDTA) TEXT('savf for fix data')**
	- **CRTSAVF FILE(G3X6PGM/G3X6FIXPGM) TEXT('savf for fix program')**
	- **CRTSAVF FILE(G3X6PGM/G3X6SAMPFX) TEXT('savf for fix sample')**
	- **CRTSAVF FILE(G3X6PGM/QGPLG3X6) TEXT('savf for fix install programs')**
- Copy the files into the newly created save files:
	- If the fix files are on your PC, FTP them in binary mode to the appropriate save files.
	- If the fix files are on your iSeries in the IFS file system, perform the CPYFRMSTMF command on each file to the appropriate save file. For example:

**CPYFRMSTMF FROMSTMF('/directory/G3X6FIXDTA') TOMBR('/QSYS.LIB/G3X6PGM.LIB/G3X6FIXDTA.FILE') MBROPT(\*REPLACE)**

 To see a list of product changes, restore the README file first and review it before installing the cumulative fix. This step is optional. Descriptions of fixes appear in descending order, grouped under a point release level with a production date. Type the following command and press **Enter** to restore the README file:

**RSTOBJ OBJ(README) SAVLIB(G3X6FIXDTA) DEV(\*SAVF) OBJTYPE(\*FILE) SAVF(G3X6PGM/G3X6FIXDTA) RSTLIB(your-chosen-library-name)**

You can work with the members in the README file to read about fixes specific to each product by using the **WRKMBRPDM** command.

**How To Get Help** IBM® Sterling Customer Center provides a wealth of online resources that are available around the clock to enrich your business experience with Sterling Gentran. By using Sterling Customer Center, you gain access to many self-support tools, including a Knowledge-Base, Documentation, Education, and Case Management. Access Sterling Customer Center at [http://](https://customer.sterlingcommerce.com) [customer.sterlingcommerce.com.](https://customer.sterlingcommerce.com)

> Once logged in, select **Support Center** from the top navigation menu, and then locate Sterling Gentran product-specific support information from the left navigation menu.

Additionally, our Customer Support Reference Guide outlines our support hours, contact information, and key information that will enhance your support [experience with us. For detailed information about Customer Support, please refer](https://customer.sterlingcommerce.com)  [to the Customer Support Reference Guide accessible from the login page. \(](https://customer.sterlingcommerce.com)http:// customer.sterlingcommerce.com)

### <span id="page-6-1"></span>**Applying Cumulative Fixes**

This section describes the installation of the latest cumulative fixes for Sterling Gentran:Server. Install the cumulative fixes from either CD-ROM or from the Support Center Web site by completing the following steps.

### **Note**

Installation must be done by the iSeries System Security Officer (QSECOFR) or by a user with \*SECADM authority.

<span id="page-6-0"></span>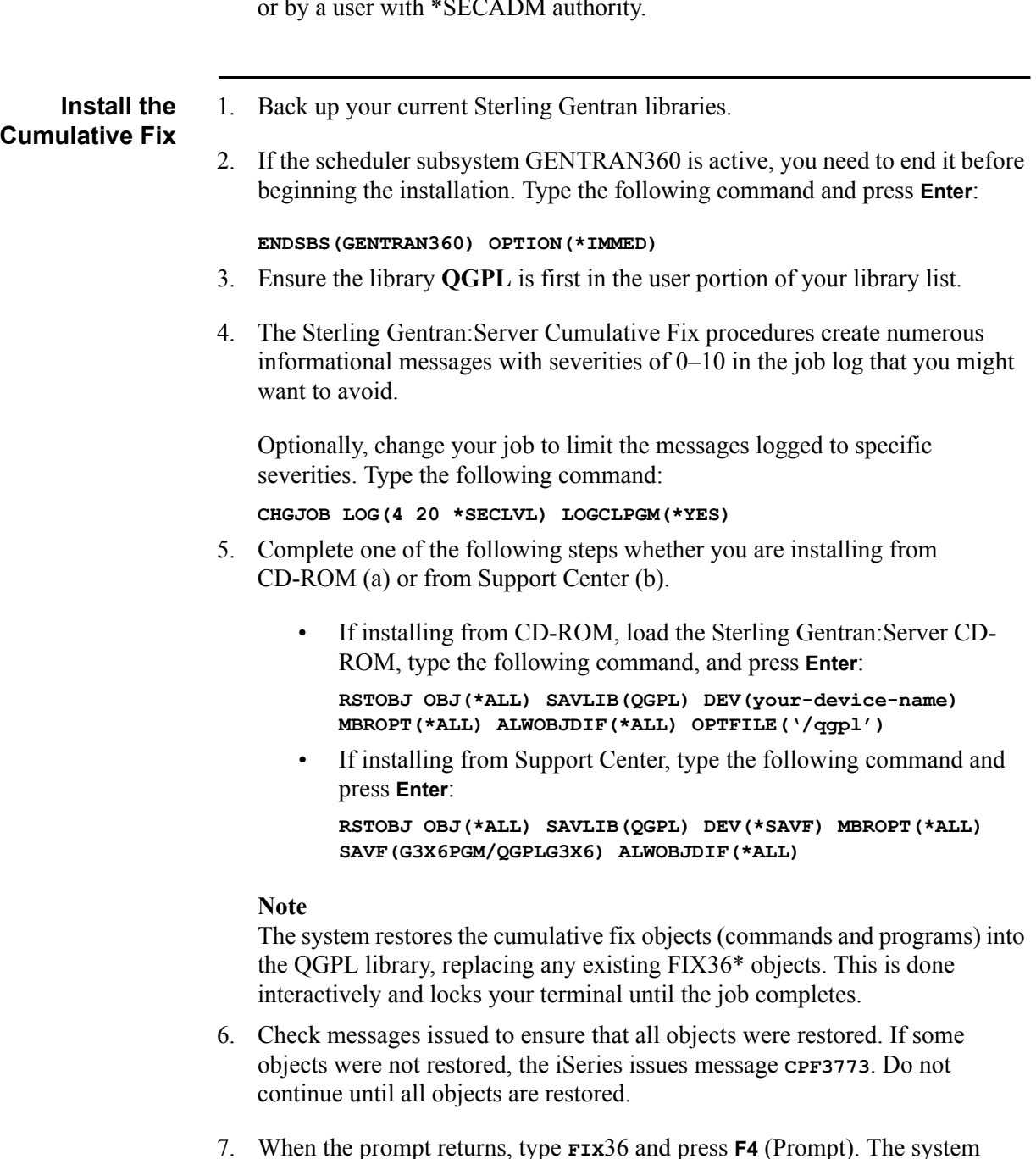

displays the Cumulative Fix Install 3.6 (FIX36) panel.

### **Note**

There is an option on the command to run the job interactively or submit it to batch. If you run the job interactively, the system displays **Percent Complete** messages for the job.

8. Enter the field values on the Sterling Gentran:Server Fix Install panel.

[Figure 1](#page-7-0) and [Figure 2](#page-8-0) show the default values in the fields. See the table that follows for detailed information on each field. Once you have completed all fields on the FIX36 panel, press **Enter** to continue the cumulative fix install.

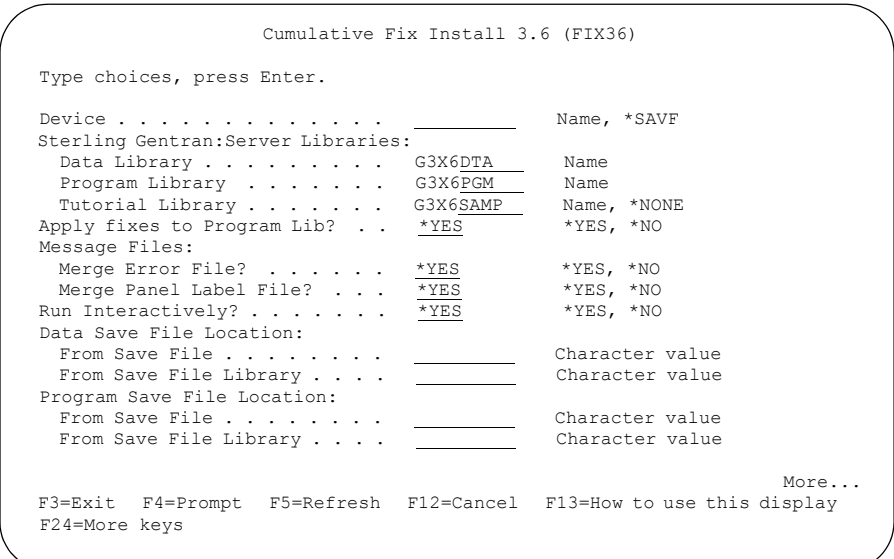

<span id="page-7-0"></span>Figure 1. Cumulative Fix Install (FIX36) panel - part 1

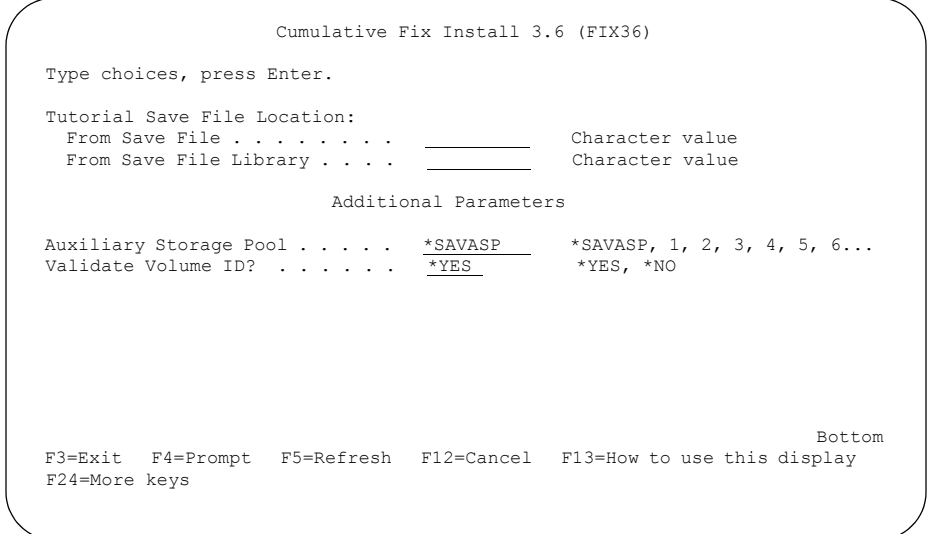

<span id="page-8-0"></span>Figure 2. Cumulative Fix Install (FIX36) panel - part 2

**Field Descriptions** The following table describes the fields on the Cumulative Fix Install 3.6 (FIX36) panel.

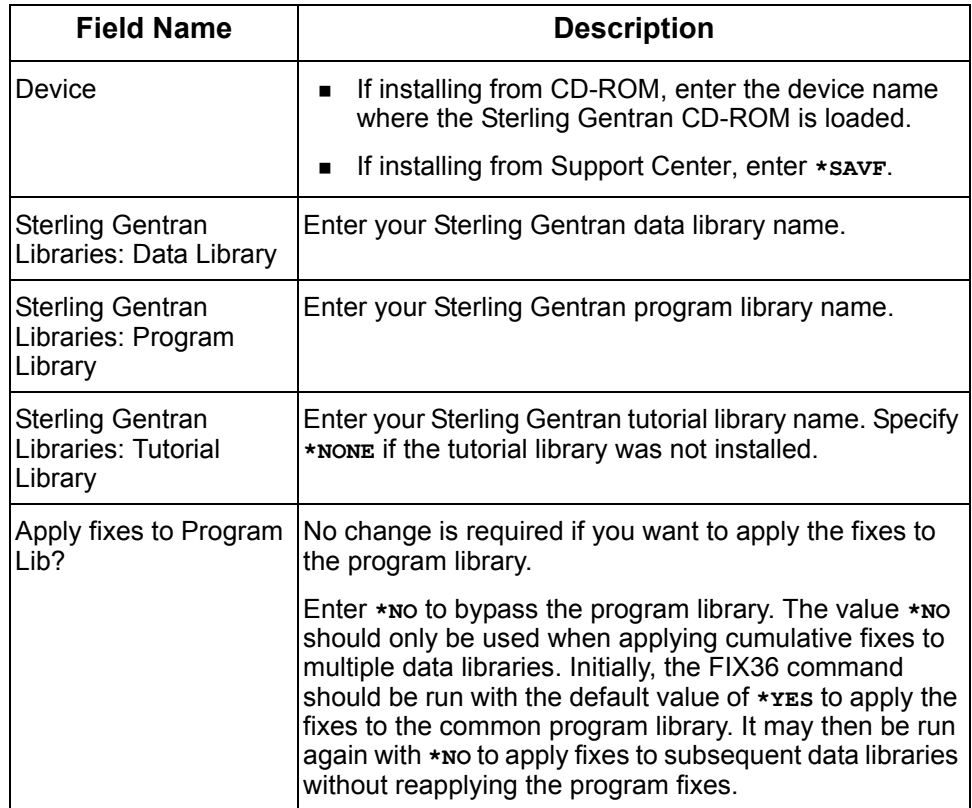

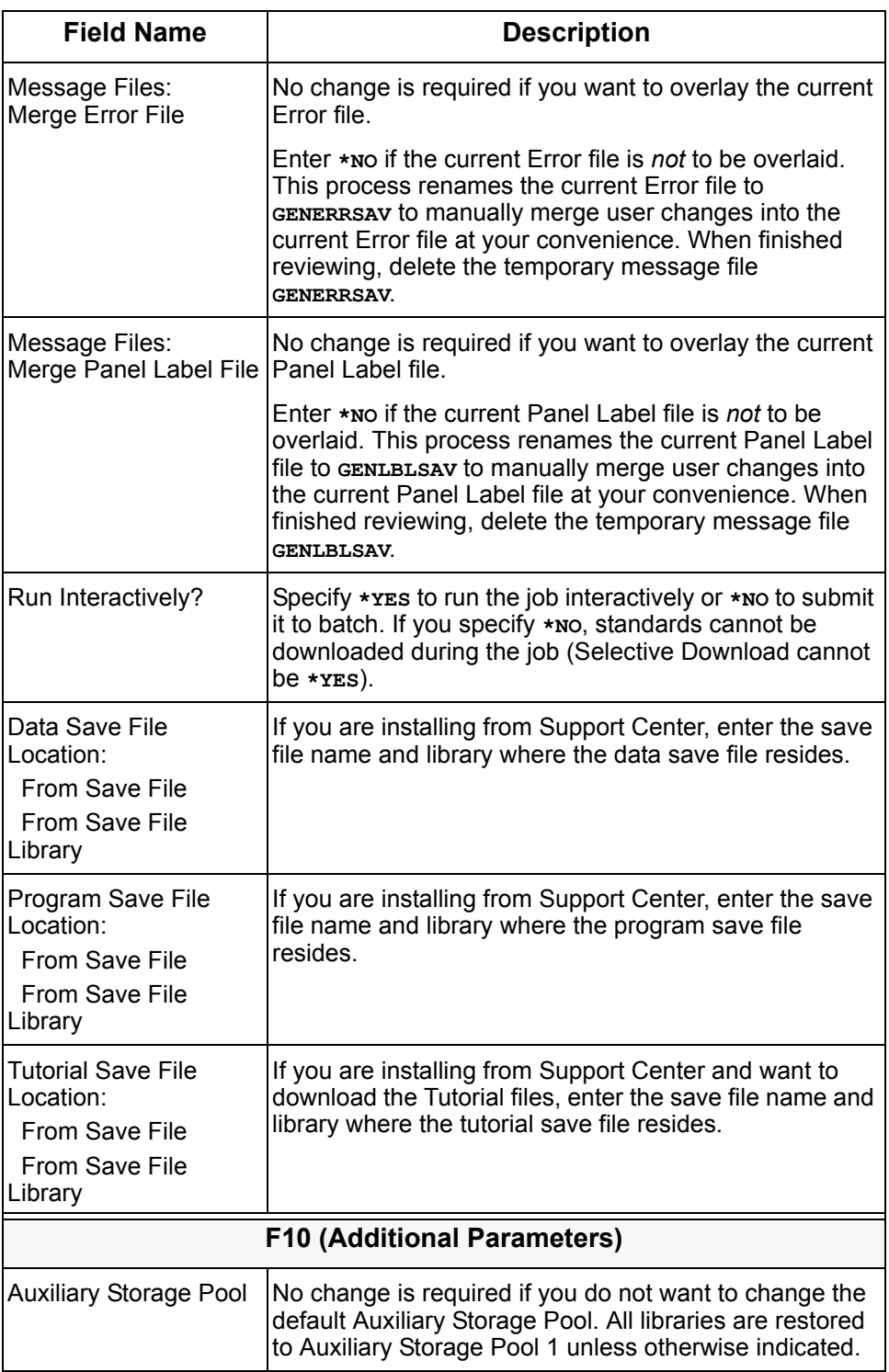

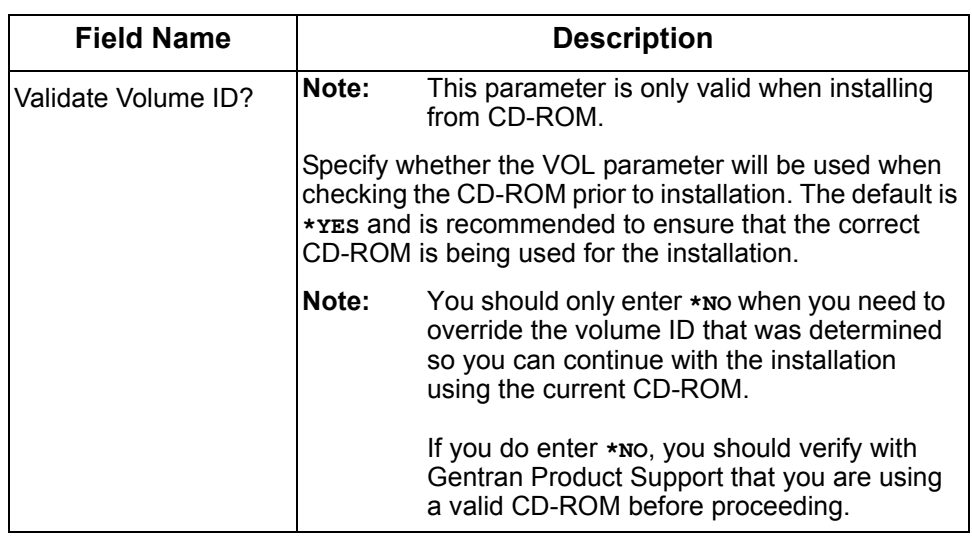

<span id="page-10-0"></span>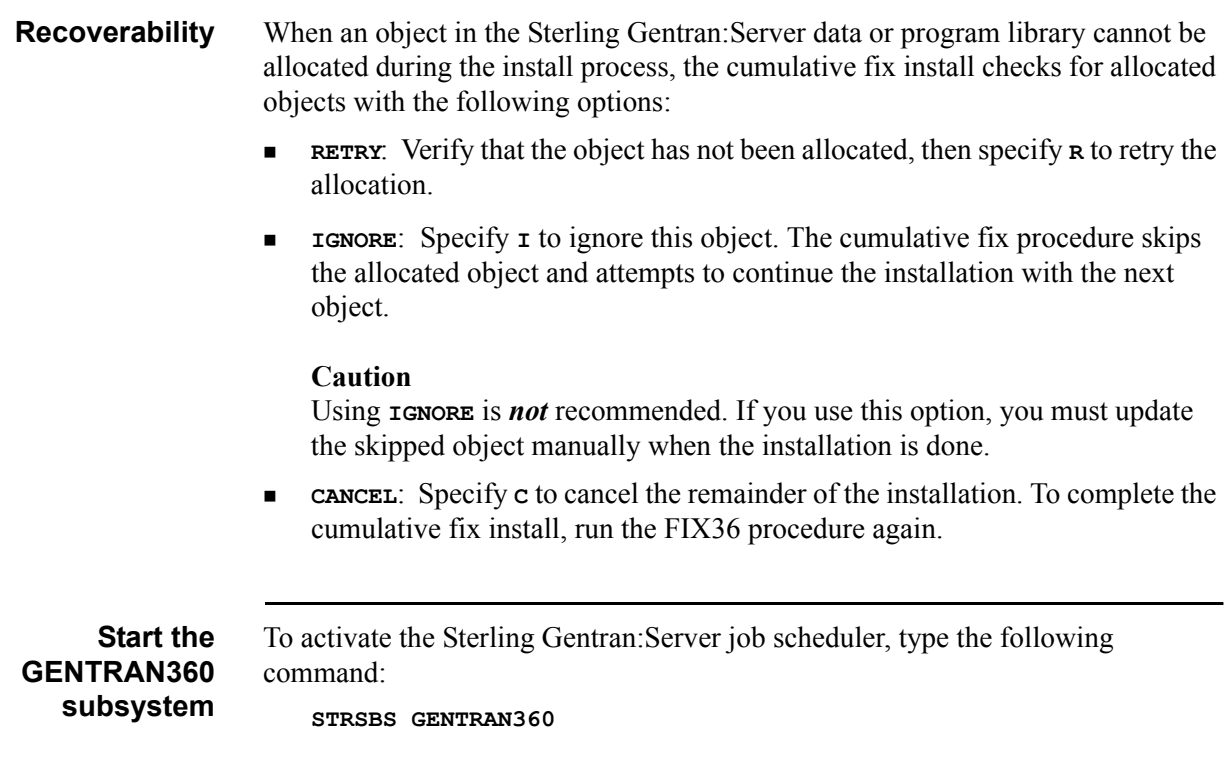

### **Notices**

# <span id="page-12-0"></span>**Notices**

This information was developed for products and services offered in the U.S.A.

IBM may not offer the products, services, or features discussed in this document in other countries. Consult your local IBM representative for information on the products and services currently available in your area. Any reference to an IBM product, program, or service is not intended to state or imply that only that IBM product, program, or service may be used. Any functionally equivalent product, program, or service that does not infringe any IBM intellectual property right may be used instead. However, it is the user's responsibility to evaluate and verify the operation of any non-IBM product, program, or service.

IBM may have patents or pending patent applications covering subject matter described in this document. The furnishing of this document does not grant you any license to these patents. You can send license inquiries, in writing, to:

IBM Director of Licensing

IBM Corporation

North Castle Drive

Armonk, NY 10504-1785

U.S.A.

For license inquiries regarding double-byte character set (DBCS) information, contact the IBM Intellectual

Property Department in your country or send inquiries, in writing, to:

Intellectual Property Licensing

Legal and Intellectual Property Law

IBM Japan Ltd.

1623-14, Shimotsuruma, Yamato-shi

Kanagawa 242-8502 Japan

**The following paragraph does not apply to the United Kingdom or any other country where such provisions are inconsistent with local law:** INTERNATIONAL BUSINESS MACHINES CORPORATION PROVIDES THIS PUBLICATION "AS IS" WITHOUT WARRANTY OF ANY KIND, EITHER EXPRESS OR IMPLIED, INCLUDING, BUT NOT LIMITED TO, THE IMPLIED WARRANTIES OF NON-INFRINGEMENT, MERCHANTABILITY OR FITNESS

FOR A PARTICULAR PURPOSE. Some states do not allow disclaimer of express or implied warranties in certain transactions, therefore, this statement may not apply to you.

This information could include technical inaccuracies or typographical errors. Changes are periodically made to the information herein; these changes will be incorporated in new editions of the publication. IBM may make improvements and/or changes in the product(s) and/or the program(s) described in this publication at any time without notice.

Any references in this information to non-IBM Web sites are provided for convenience only and do not in any manner serve as an endorsement of those Web sites. The materials at those Web sites are not part of the materials for this IBM product and use of those Web sites is at your own risk.

IBM may use or distribute any of the information you supply in any way it believes appropriate without incurring any obligation to you.

Licensees of this program who wish to have information about it for the purpose of enabling: (i) the exchange of information between independently created programs and other programs (including this one) and (ii) the mutual use of the information which has been exchanged, should contact:

IBM Corporation

J46A/G4

555 Bailey Avenue

San Jose, CA\_\_95141-1003

U.S.A.

Such information may be available, subject to appropriate terms and conditions, including in some cases, payment of a fee.

The licensed program described in this document and all licensed material available for it are provided by IBM under terms of the IBM Customer Agreement, IBM International Program License Agreement or any equivalent agreement between us.

Any performance data contained herein was determined in a controlled environment. Therefore, the results obtained in other operating environments may vary significantly. Some measurements may have been made on development-level systems and there is no guarantee that these measurements will be the same on generally available systems. Furthermore, some measurements may have been estimated through extrapolation. Actual results may vary. Users of this document should verify the applicable data for their specific environment.

Information concerning non-IBM products was obtained from the suppliers of those products, their published announcements or other publicly available sources. IBM has not tested those products and cannot confirm the accuracy of performance, compatibility or any other claims related to non-IBM products. Questions on the capabilities of non-IBM products should be addressed to the suppliers of those products.

All statements regarding IBM's future direction or intent are subject to change or withdrawal without notice, and represent goals and objectives only.

This information is for planning purposes only. The information herein is subject to change before the products described become available. This information contains examples of data and reports used in daily business operations. To illustrate them as completely as possible, the examples include the names of individuals, companies, brands, and products. All of these names are ficticious and any similarity to the names and addresses used by an actual business enterprise is entirely coincidental.

### COPYRIGHT LICENSE:

This information contains sample application programs in source language, which illustrate programming techniques on various operating platforms. You may copy, modify, and distribute these sample programs in any form without payment to IBM, for the purposes of developing, using, marketing or distributing application programs conforming to the application programming interface for the operating platform for which the sample programs are written. These examples have not been thoroughly tested under all conditions. IBM, therefore, cannot guarantee or imply reliability, serviceability, or function of these programs. The sample programs are provided "AS IS", without warranty of any kind. IBM shall not be liable for any damages arising out of your use of the sample programs.

Each copy or any portion of these sample programs or any derivative work, must include a copyright notice as follows:

© IBM 2011. Portions of this code are derived from IBM Corp. Sample Programs. © Copyright IBM Corp. 2011.

If you are viewing this information softcopy, the photographs and color illustrations may not appear.

## **Trademarks**

IBM, the IBM logo, and ibm.com are trademarks or registered trademarks of International Business Machines Corp., registered in many jurisdictions worldwide. Other product and service names might be trademarks of IBM or other companies. A current list of IBM trademarks is available on the Web at ["Copyright and trademark information"](www.ibm.com/legal/copytrade.shtml) at www.ibm.com/legal/copytrade.shtml.

Adobe, the Adobe logo, PostScript, and the PostScript logo are either registered trademarks or trademarks of Adobe Systems Incorporated in the United States, and/or other countries.

IT Infrastructure Library is a registered trademark of the Central Computer and Telecommunications Agency which is now part of the Office of Government Commerce.

Intel, Intel logo, Intel Inside, Intel Inside logo, Intel Centrino, Intel Centrino logo, Celeron, Intel Xeon, Intel SpeedStep, Itanium, and Pentium are trademarks or registered trademarks of Intel Corporation or its subsidiaries in the United States and other countries.

Linux is a registered trademark of Linus Torvalds in the United States, other countries, or both.

Microsoft, Windows, Windows NT, and the Windows logo are trademarks of Microsoft Corporation in the United States, other countries, or both.

ITIL is a registered trademark, and a registered community trademark of the Office of Government Commerce, and is registered in the U.S. Patent and Trademark Office.

UNIX is a registered trademark of The Open Group in the United States and other countries.

Java and all Java-based trademarks and logos are trademarks or registered trademarks of Oracle and/or its affiliates.

Cell Broadband Engine is a trademark of Sony Computer Entertainment, Inc. in the United States, other countries, or both and is used under license therefrom.

Linear Tape-Open, LTO, the LTO Logo, Ultrium and the Ultrium Logo are trademarks of HP, IBM Corp. and Quantum in the U.S. and other countries.

Connect Control Center®, Connect:Direct®, Connect:Enterprise, Gentran®, Gentran:Basic®, Gentran:Control®, Gentran:Director®, Gentran:Plus®, Gentran:Realtime®, Gentran:Server®, Gentran:Viewpoint®, Sterling Commerce™, Sterling Information Broker®, and Sterling Integrator® are trademarks or registered trademarks of Sterling Commerce, Inc., an IBM Company.

Other company, product, and service names may be trademarks or service marks of others.